# **pyProgramGenerator Installation**

Die aktuelle Version kann man automatisch im Excel ProgrammGenerator herunterladen lassen. Will oder kann man das Excel Programm nicht nutzen, gibt es das Programm hier: <https://github.com/haroldlinke/pyMobaLedLib>

Die Installation muß man dann von Hand machen, wie hier beschrieben:

## **Voraussetzungen**

Python ab Version 3.7, besser 3.8

Alle zusätzlichen Module und Bibliotheken sind in GitHub enthalten.

# **Installation**

#### **Installation unter Windows**

#### **Installation aus dem Excel Program-Generator**

Normalerweise sollte das Programm bei der Standardinstallation der MobaLedLib enthalten sein.

- 1. Excel "Programm-Generator" öffnen
- 2. "Optionen" anklicken das folgende Fenster öffnet sich:

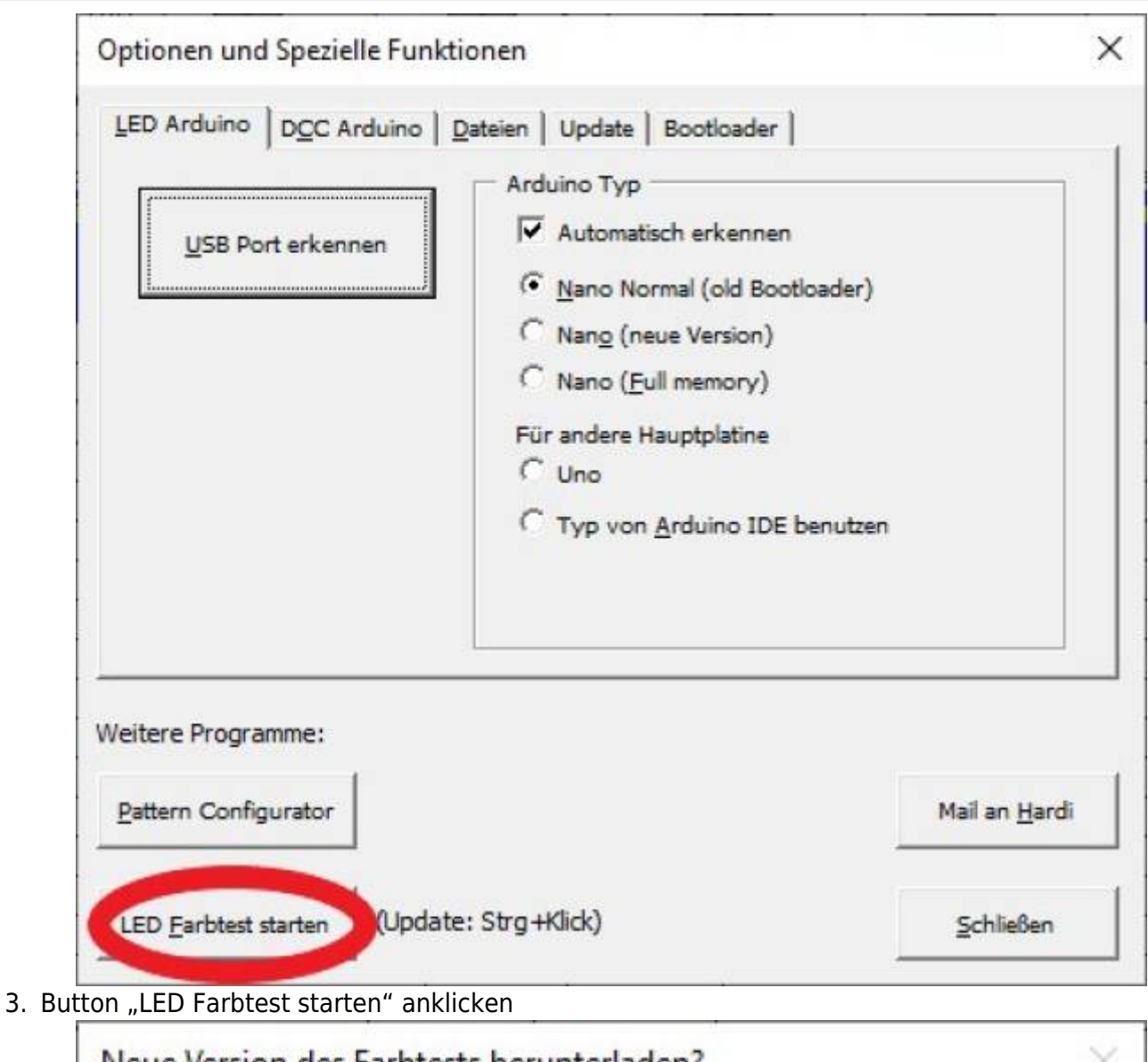

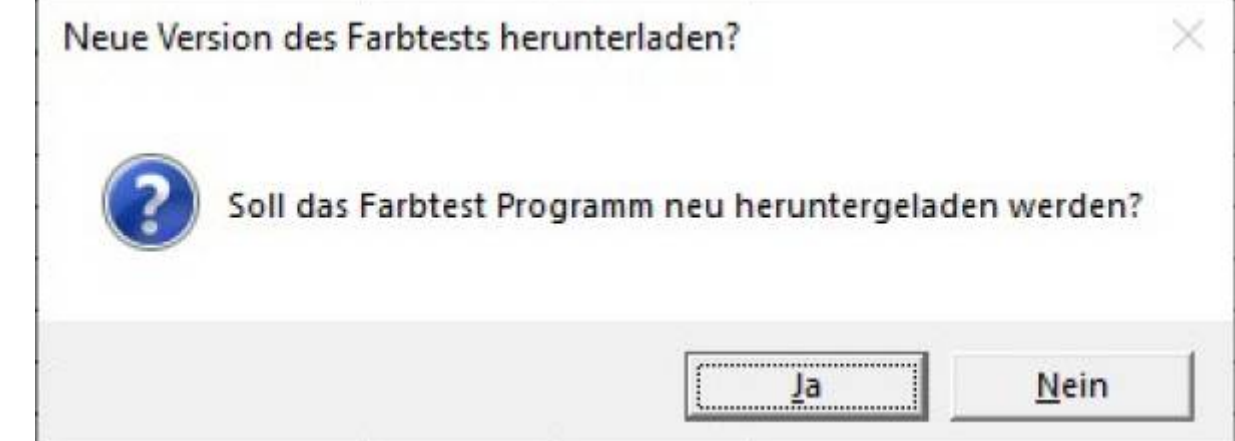

4. Wenn noch das Programm noch nicht heruntergeladen wurde öffnet sich der folgende Dialog:

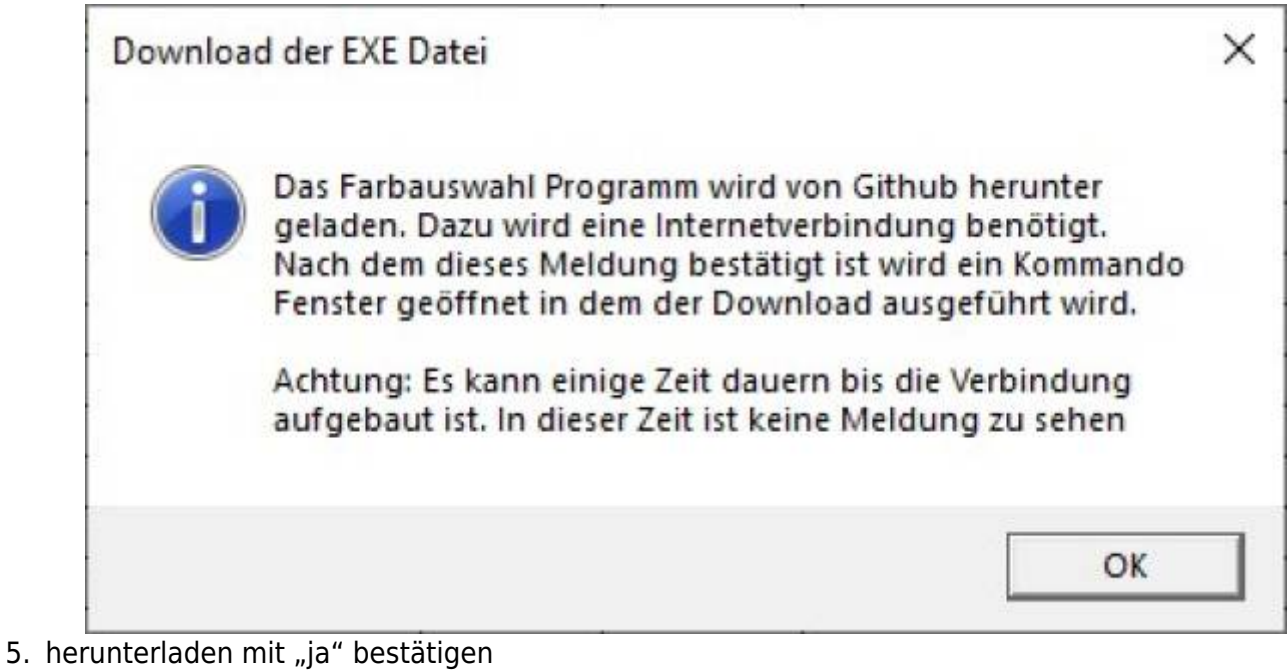

6. nochmal bestätigen und der Download beginnt:

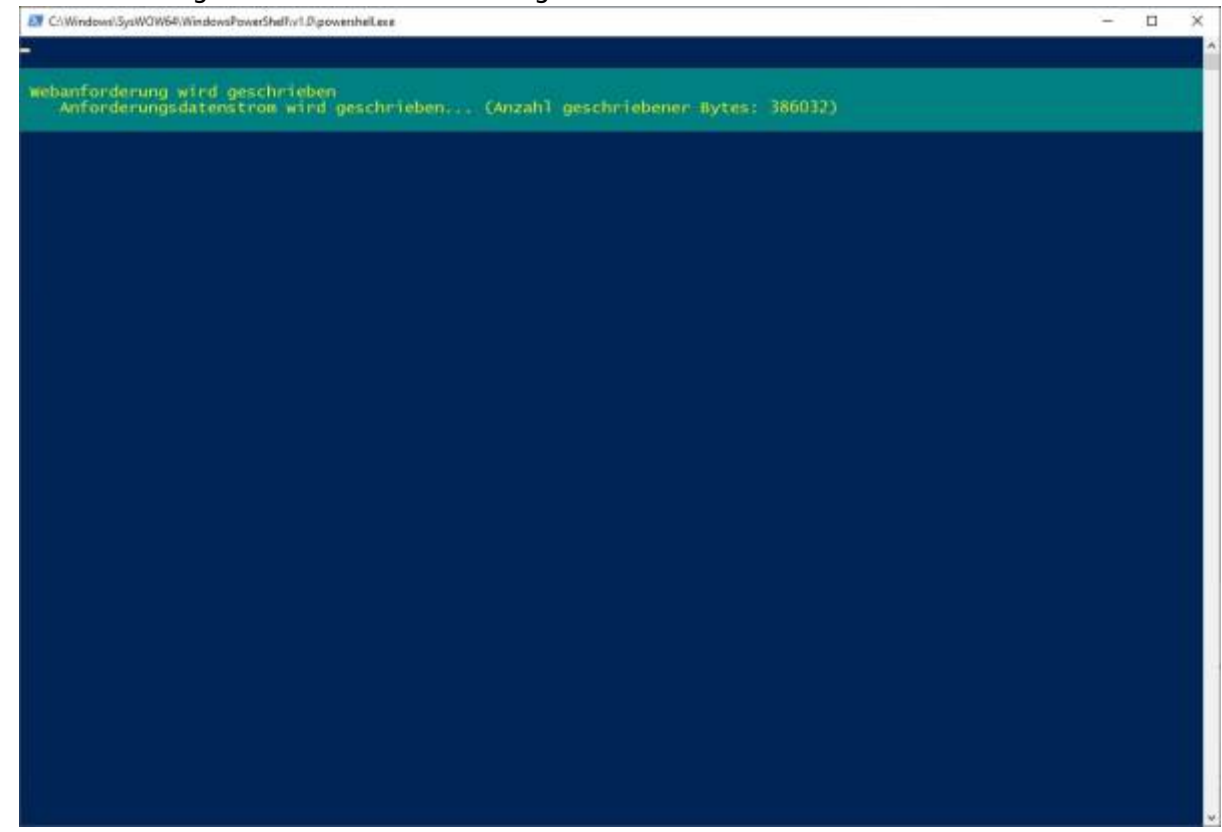

7. danach öffnet sich die Farbtest-Seite des pyprogramGenerators:

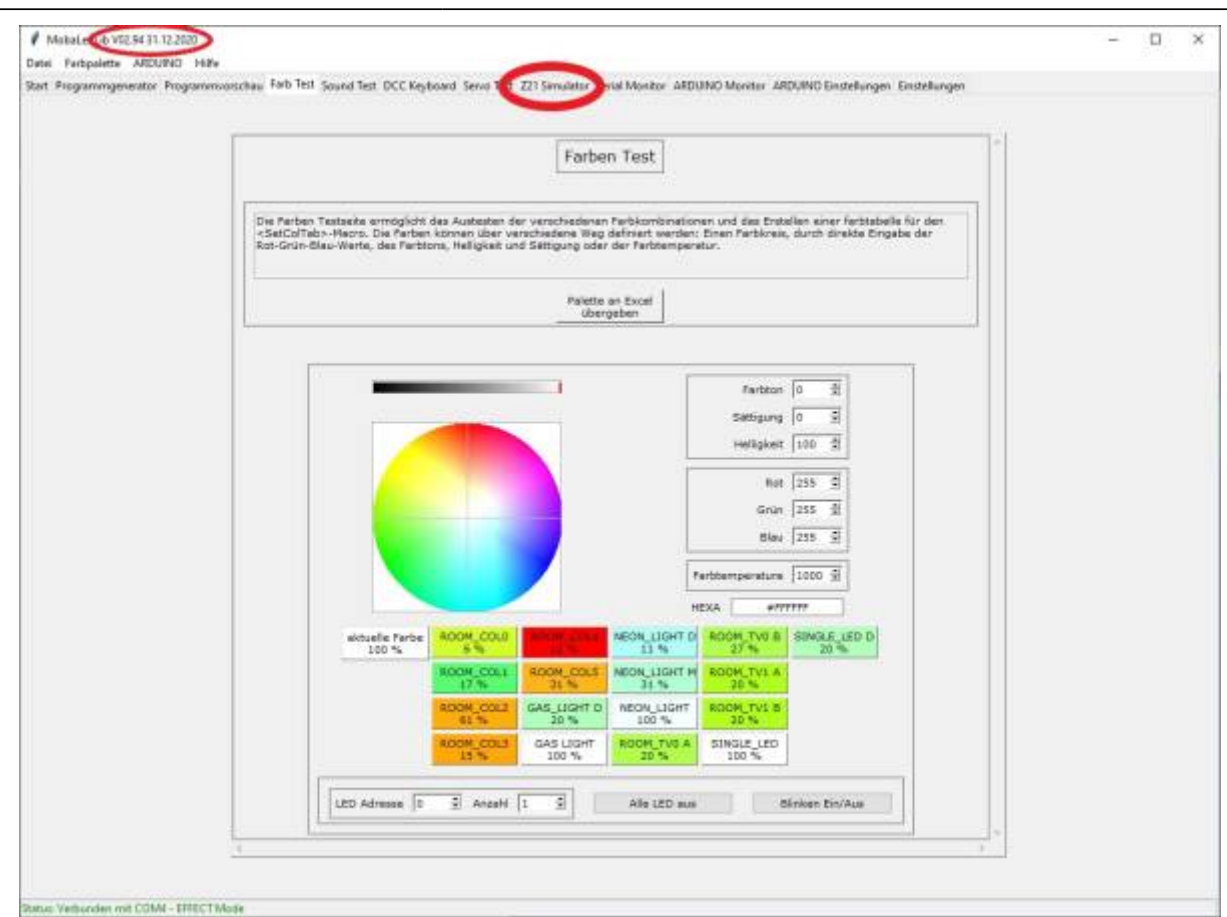

- 8. Bitte die Version oben Links am Fensterrand überprüfen. Es sollte mindestens Version V2.94 sein. Wenn nicht, dann das Programm schließen und den Button "LED Farbtest starten" zusammen mit der STRG-Taste anklicken. Es wird dann die neueste Version heruntergeladen.
- 9. Den Reiter "Z21-Simulator" anklicken
- 10. Die Z21-Simulator-Seite öffnet sich.

#### **Installation von Hand**

Den Master-branch von GitHub [https://github.com/haroldlinke/MobaLedLib\\_pyProgGen](https://github.com/haroldlinke/MobaLedLib_pyProgGen) herunterladen und in das Unterverzeichnis LEDs\_AutoProg der MobaLedLib kopieren, so dass das Verzeichnis "MobaLedLib\_pyProgGen-master" sich direkt in dem Verzeichnis LEDs\_AutoProg befindet.

4 days ago

MobaLedLib Wiki - https://wiki.mobaledlib.de/

& haroldlinke / MobaLedLib\_pyProgGen  $\odot$  Actions  $\qquad \qquad \Box$  Projects III Wiki **C Security** <> Code  $\sim$  trisights **Settings**  $P$  master +  $P$  5 branches  $Q$  0 tags Go to file Add file  $E =$ Clone haroldlinke Merge pull request #7 from haroldlinke/V2.93 [11] HTTPS SSH GHPub CLI 11 anleitungen spezial farbtestprogram... Update directory structure https://github.com/haroldlinks/MobaLed [] **III** anleitungen spezial pyProgGen (Mob... Update directory structure Use tilt or checkout with SWN using the web URL images Update directory structure CD Open with GitHub Desktop  $\mathbb{H}$  Hb Update directory structure Open with Visual Studio **In mipyproggen** Update 221 handling **The scrolledFrame** Update exto V2.93 Download ZIP Update exto V2.93 serial

Update exto V2.93

Danach kann der Verzeichnisname von "MobaLedLib\_pyProgGen-master" beliebig gekürzt und geändert werden.

In dem Verzeichnis LEDs AutoProg befindet sich die Datei "LEDs AutoProg.ino". Dieses Verzeichnis enthält das Hauptprogramm der MLL. PyProgGen erzeugt eine Headerdatei, die von diesem Programm verwendet wird.

pyProgGen kann dann durch doppelklick auf "pyProg\_Generator\_MobaLedLib.py" im Verzeichnis "MobaLedLib\_pyProgGen-master" gestartet werden.

### **Installation auf einem Rapsberry**

Die Installation auf einem Raspberry ist auf der folgenden Seite beschrieben: [Raspberry Installation](https://wiki.mobaledlib.de/anleitungen/spezial/pyprogramgenerator/raspberryinstallation)

### **Installation auf einem Mac**

Die Installation auf einem Macist auf der folgenden Seite beschrieben: [Mac Installation](https://wiki.mobaledlib.de/anleitungen/spezial/pyprogramgenerator/macinstallation)

From: <https://wiki.mobaledlib.de/>- **MobaLedLib Wiki**

Permanent link: **<https://wiki.mobaledlib.de/anleitungen/spezial/pyprogramgenerator/installation?rev=1703276968>**

Last update: **2023/12/22 20:29**

**In tkcolorpicker** 

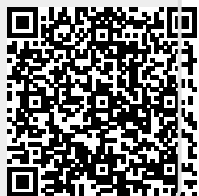